## **Precaution**

Thank you for purchasing this digital instrument.For perfect operation and security,please read the manual carefully and keep it for future reference.

## **Safety Precautions**

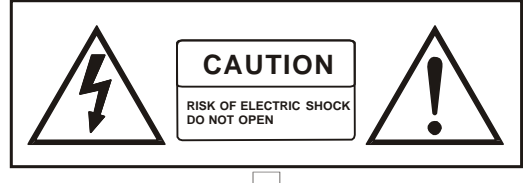

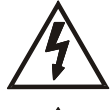

The lightning flash with arrowhead symbol within an equilateral triangle is in tended to alert the user to the presence of uninsulated "dangerous voltage within the product s enclosure that may be of sufficient magnitude to constitute a risk of electric shock to persons.

The exclamation point within an equilateral triangle is intended to alert the user to the presence of important operating and maintenance(servicing) instructions in the literature accompanying the product.

## **Important Safety Instructions**

1) Read these instructions.

2) Keep these instructions.

3) Heed all warnings.

4) Follow all instructions.

5) Do not use this apparatus near water.

6) Clean only with dry cloth. (Figure 1)

7) Do not block any ventilation openings,install in accordance with the manufacturer s instructions.

8) Do not install near any heat sources such as radiators, heat registers,stoves,or other apparatus (including am plifiers) that produce heat.

9) Do not defeat the safety purpose of the polarized or grounding-type plug.A polarized plug hase two blades with one wider than the other.A grounding type plug has two blades and a third grounding prong.The wide blade or the third prong are provided for your safety,if the provided plug does not fit into your outlet.consult an elec trician for replacement of the obsolete outlet.

10) Protect the power cord from being walked on or pinched particularly at plugs.convenience receptacles,and the point where they exit from the apparatus.

11) Only use attachments/accessories specified by the manufacturer.

12) Use only with the cart,stand,tripod,bracket,or table specified by the manufacturer,or sold with the apparatus.When a cart is used,use caution when moving the cart/apparatus combination to avoid injury from tip-over (Figure 1).

13) Unplug this apparatus during lightning storms or when unused for a long periods fo time.

14) Refer all servicing to qualified service personnel.Servicing is required when the apparatus has been dam aged in any way,such as power-supply cord or plug is damaged,liquid has been spilled or objects have fallen into the apparatus,the apparatus has been exposed to rain or moisture,does not operate normally,or has been dropped.

WARNING: To reduce the risk of fire or electric shock, do not expose this apparatus to rain or moisture.

CAUTION:Apparatus shall not be exposed to dripping or splashing and no objects filled with liquids,such as vases,shall be placed on the apparatus.

## **FCC warning statement**

## **15.19 Labelling requirements.**

This device complies with part 15 of the FCC Rules. Operation is subject to the following two conditions: (1) This device may not cause harmful interference, and (2) this device must accept any interference received, including interference that may cause undesired operation.

## **15.21 Information to user.**

Any Changes or modifications not expressly approved by the party responsible for compliance could void the user's authority to operate the equipment.

## **15.105 Information to the user.**

Note: This equipment has been tested and found to comply with the limits for a Class B digital device, pursuant to part 15of the FCC Rules. These limits are designed to provide reasonable protection against harmful interference in a residential installation. This equipment generates uses and can radiate radio frequency energy and, if not installed and used in accordance with the instructions, may cause harmful interference to radio communications. However, there is no guarantee that interference will not occur in a particular installation. If this equipment does cause harmful interference to radio or television reception, which can be determined by turning the equipment off and on, the user is encouraged to try to correct the interference by one or more of the following measures:

-Reorient or relocate the receiving antenna.

-Increase the separation between the equipment and receiver.

-Connect the equipment into an outlet on a circuit different from that to which the receiver is connected.

-Consult the dealer or an experienced radio/TV technician for help.

## **Thanks For Using Our Digital Piano**

Your digital piano is a high-quality digital piano with 88 standard touch sensitivity keyboard and combines the most advanced PCM tone generation technology. This digital piano lets you record your performances and Registration settings to a USB Disk. Each user song lets you record up to sixteen independent tracks. In order to obtain maximum performance and enjoyment, please read this manual thoroughly while trying out the various features described.

# **Contents**

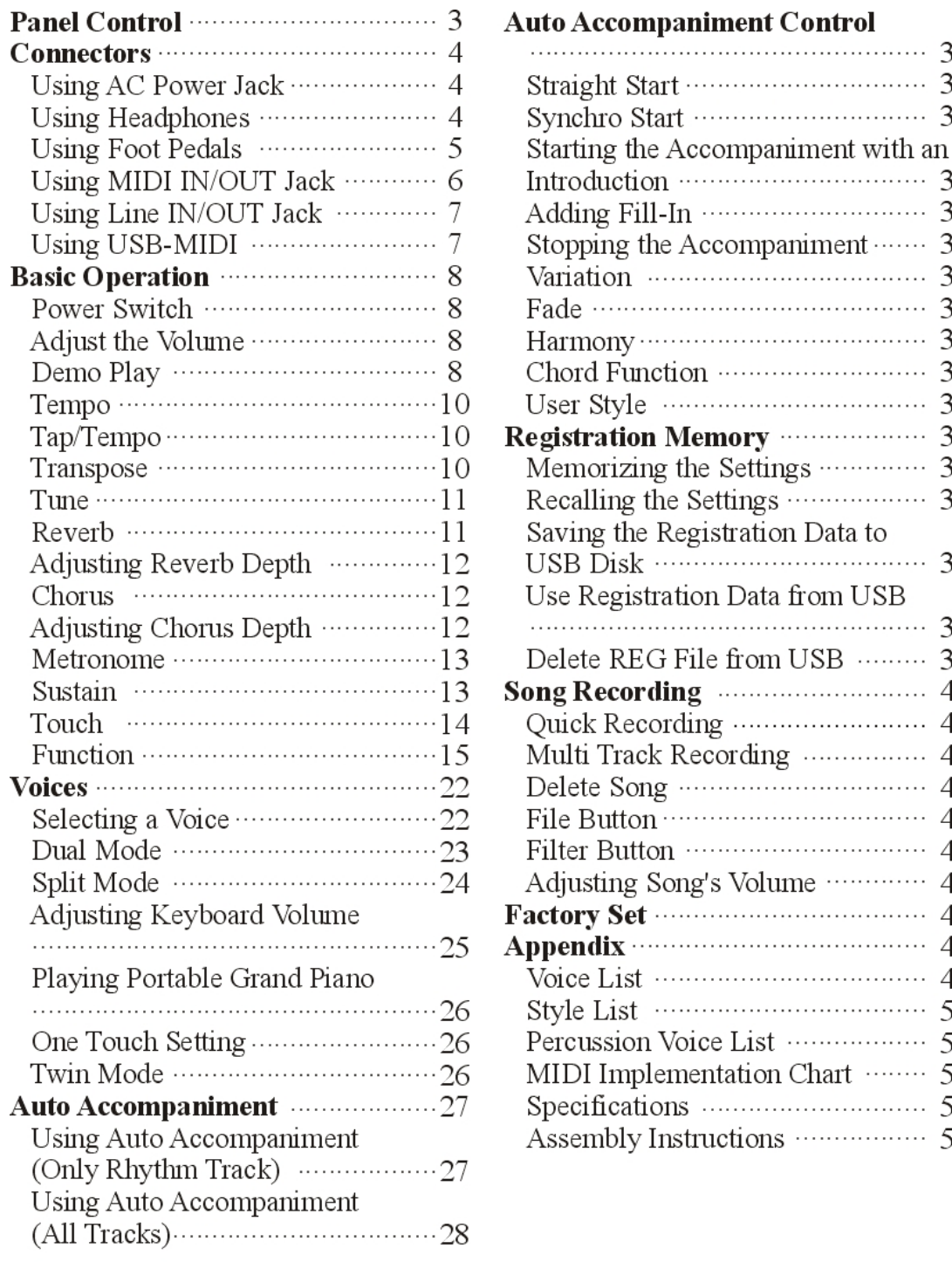

## **Auto Accompaniment Control**

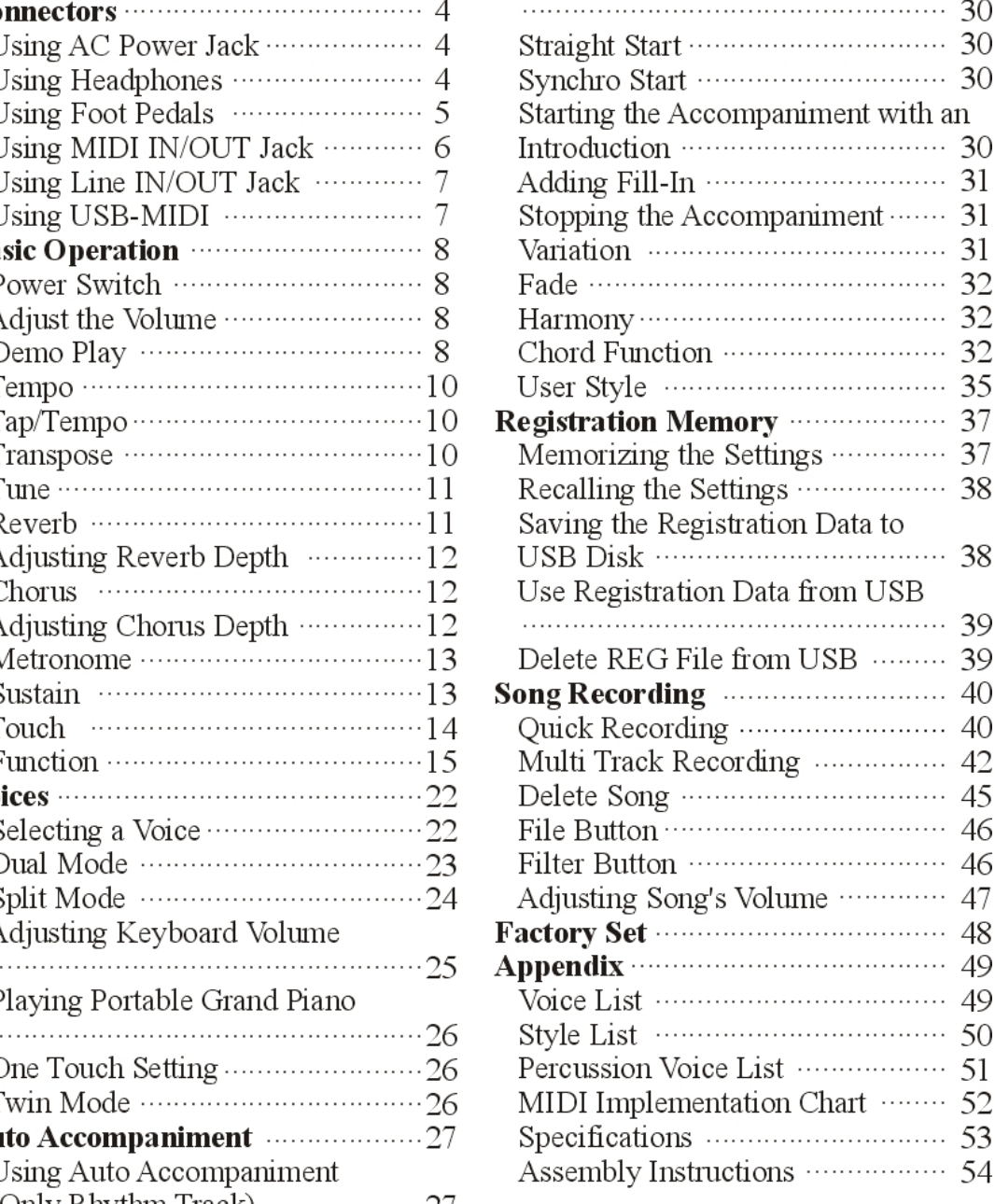

 $\bullet$ 

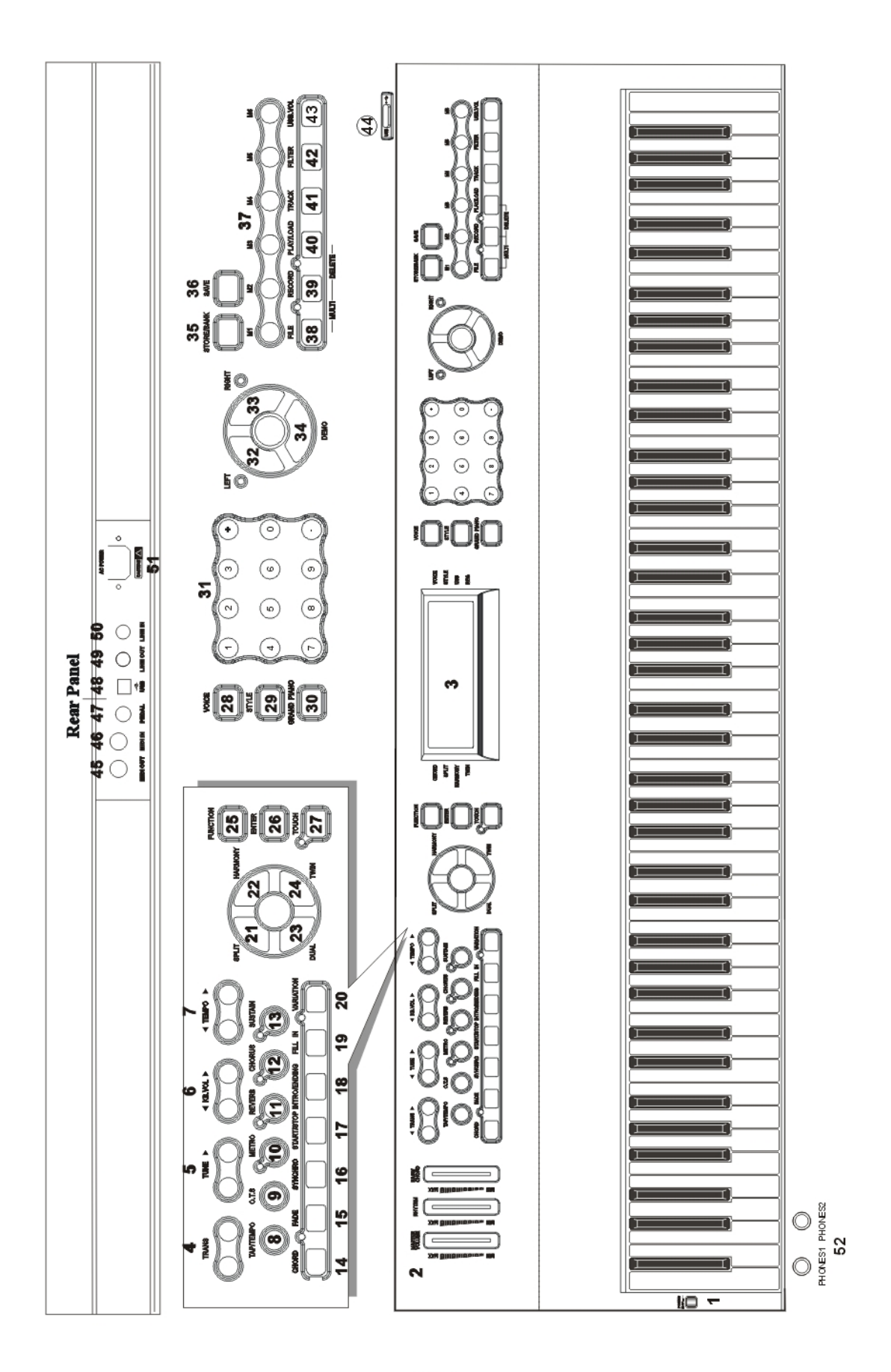

 $\bullet$ 

# **Panel Contents**

- 1. POWER
- 2. VOLUME CONTROLS MASTER VOLUME RHYTHM BASS/CHORD
- 3. MULTI DISPLAY
- 4.  $[ATRANS$  D Button
- 5.  $[\triangleleft$  TUNE  $]$  Button
- 6.  $[4 \text{ KB.VOL} \rightarrow]$  Button
- 7.  $\blacksquare$  TEMPO  $\blacktriangleright$  Button
- 8. [TAP/TEMPO] Button
- 9. [O.T.S] Button
- 10. [METRO] Button
- 11. [REVERB] Button
- 12. [CHORUS] Button
- 13. [SUSTAIN] Button
- 14. [CHORD] Button
- 15. [FADE] Button
- 16. [SYNCHRO] Button
- 17. [START/STOP] Button
- 18. [INTRO/ENDING] Button
- 19. [FILL IN] Button
- 20. [VARIATION] Button
- 21. [SPLIT] Button
- 22. [HARMONY] Button
- 23. [DUAL] Button
- 24. [TWIN] Button
- 25. [FUNCTION] Button
- 26. [ENTER] Button
- 27. [TOUCH] Button
- 28. [VOICE] Button
- 29. [STYLE] Button
- 30. [GRAND PIANO] Button
- 31. Number Buttons [0]-[9] [+] and [-] Buttons
- 32. [LEFT] Button
- 33. [RIGHT] Button
- 34. [DEMO] Button
- 35. [STORE/BANK] Button
- 36. [SAVE] Button
- 37. [M1-M6] Button
- 38. [FILE] Button
- 39. [RECORD] Button
- 40. [PLAY/LOAD] Button
- 41. [TRACK] Button
- 42. [FILTER] Button
- 43. [USB.VOL] Button
- 44. [USB]

#### **Rear Panel**

- 45. [MIDI OUT] Jack
- 46. [MIDI IN] Jack
- 47. [PEDAL] Jack
- 48. [USB] Jack
- 49. [LINE OUT] Jack
- 50. [LINE IN] Jack
- 51. [POWER] Jack

*3*

52. [PHONES1] Jack [PHONES2] Jack

# **Connectors**

## **Using AC Power Jack**

Connect the power cable to the AC power jack on the rear panel of the piano body.  $\qquad \qquad \text{AC Power}$ 

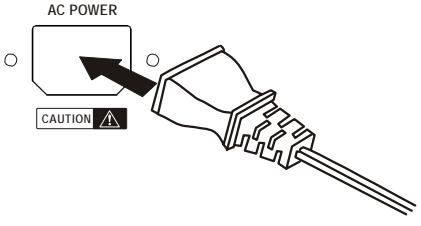

Plug the power cable into an AC power outlet.

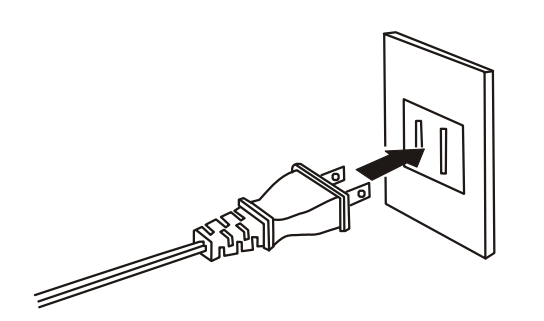

*Caution*

*1.Ensure the piano is turned off when connecting and disconnecting the power. 2.Turn the volume switch to reach the minimum level before turning on the power*

## **Using Headphones**

Two sets of standard stereo headphones can be plugged in here for private practice or late-night playing. The internal speaker system is automatically shut off when a pair of headphones is plugged into PHONES jacks.

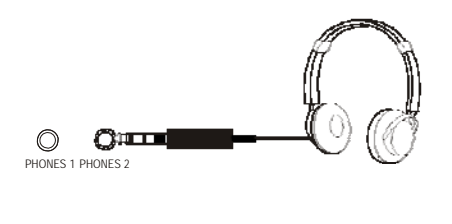

## **Using Foot Pedals**

Connect the plug of the foot pedal unit to the pedal jack on the rear panel.

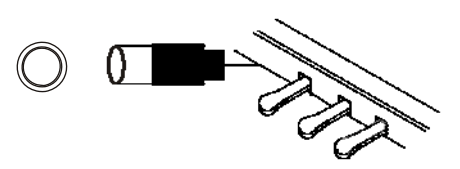

### **1. Damper Pedal (Right)**

It performs the same function as the damper pedal on an actual acoustic piano, letting you sustain the sound of the voices even after releasing your fingers from the keys.

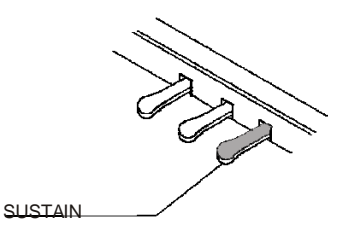

#### **2. Sostenuto Pedal (Center)**

If you play a note or chord on the keyboard and press the sostenuto pedal while the notes are held, those notes will be sustained as long as the pedal is held, but all subsequently played notes will not be sustained.

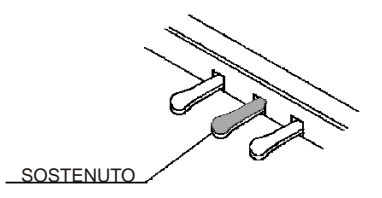

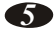

#### **3. Soft Pedal (Left)**

The Soft Pedal controls the sound volume. Press the pedal to decrease the output sound volume.

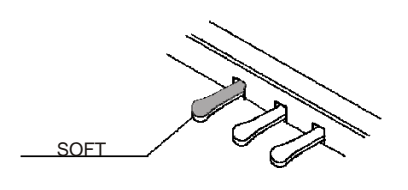

## **Using MIDI IN/OUT Jack**

MIDI (Musical Instrument Digital Interface) is a world-standard communication interface which allows electronic musical instruments to communicate with each other, by sending and receiving compatible note, program change and other types of MIDI data.

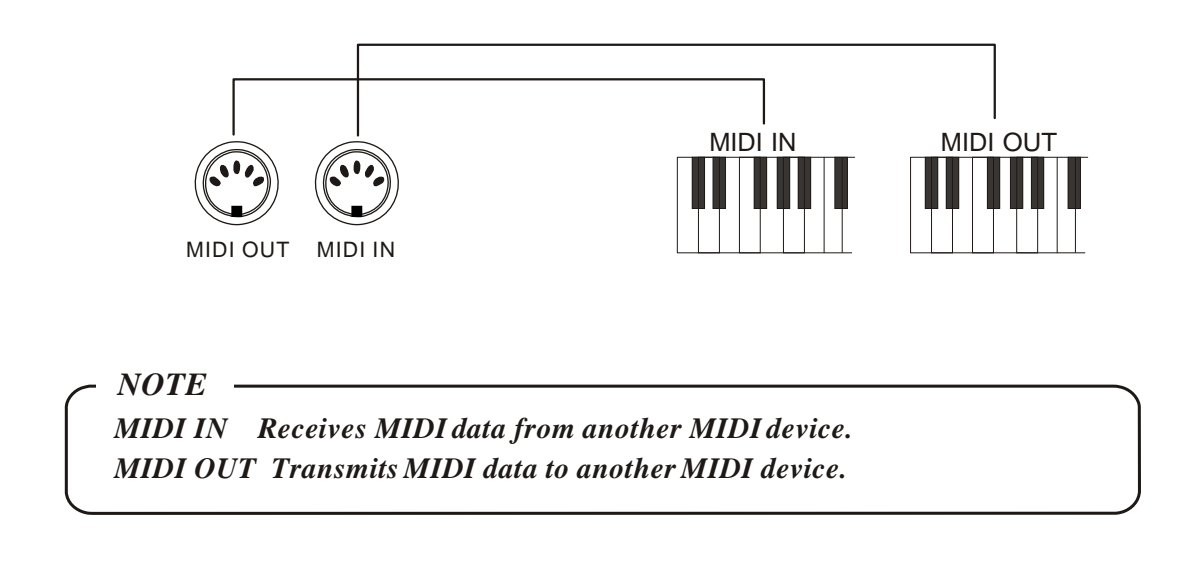

## **Using Line IN/OUT Jack**

The audio output from other sound system connected to the LINE IN jack on the rear panel can be mixed with the sound of the unit. This function is convenient when you want to play along with a favourite song.

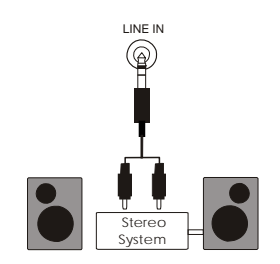

The Line out jack can be used to deliver the output of the piano to a keyboard amplifier, stereo sound system, mixing console or tape recorder.

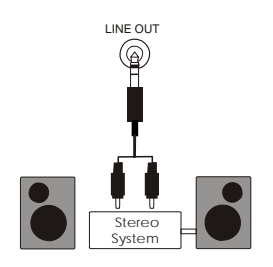

## **Using USB-MIDI**

*NOTE*

This product allows the transfer of MIDI over USB. There is a specific way in which the MIDI signals are routed for maximum flexibility. In a standard Digital Piano, the built-in keyboard sends MIDI signals to the internal sound bank as well as the 5-pin MIDI output. In this digital piano, the keyboard not noly sends MIDI to the internal sound bank (just like normal) but also sends MIDI simultaneously to the internal MIDI connection which hooks up inside the device to the Audio Interface.

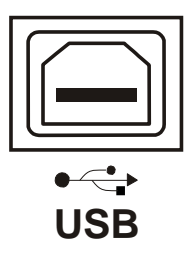

It is the Audio Interface that controls the USB-MIDI.

*USB DISK Can not be used while using USB-MIDI Function*

# **Basic Operation**

## **Power Switch**

Turn the power on by pressing the [POWER] switch, the panel LCD display will light.

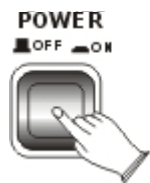

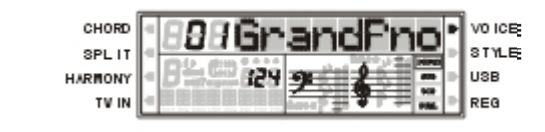

## **Adjust the Volume**

Use [MASTER VOLUME] control to adjust the volume to your desired level.

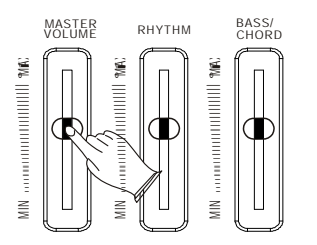

## **Demo Play**

There are 3 preset piano songs that you can play individually. Here's how you can select and play the demo songs .

## **1. Listen to the Demo Song**

Press [DEMO] button to play the demo songs in sequence. Use  $[+]$  and  $[.]$ buttons or number [1-3] to select the number of the song you want to play.

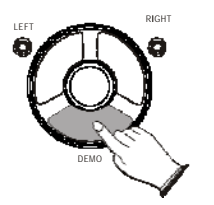

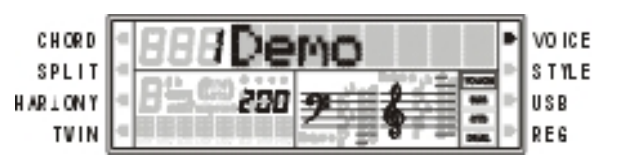

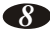

### **2. Stop Playing**

Press [DEMO] button again to stop playing.

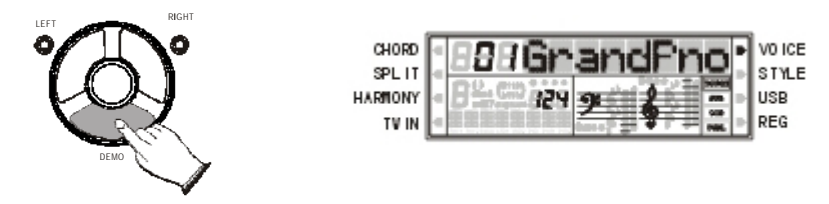

#### **3. Adjust Demo Song's Volume**

Each song has two tracks performance (left hand and right hand). You can use [RHYTHM] control to adjust left hand volume, and use [BASS/CHORD] control to adjust right hand volume.

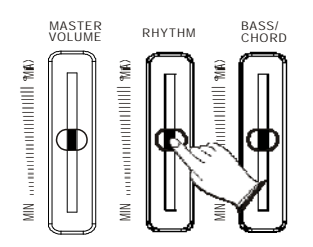

While the demo song is playing, you can deactivate the corresponding track by pressing the [LEFT] or [RIGHT] button.

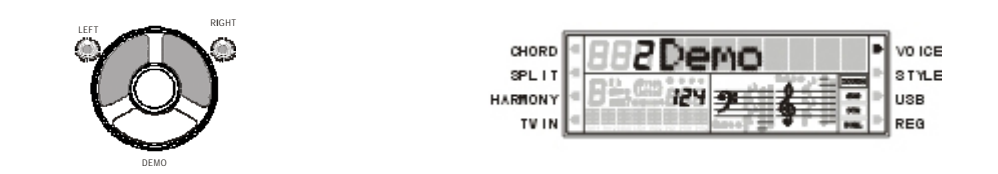

#### **4. Adjust the Tempo of the Demo Song**

When a demo song is playing, you can adjust its tempo by pressing the [TEMPO  $\triangleleft$  / $\triangleright$  ] buttons.

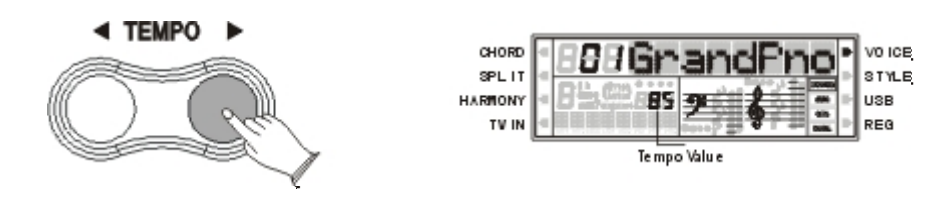

## **Tempo**

Press the  $[TEMPO \blacktriangleleft]$  or  $[TEMPO \blacktriangleright]$  button to decrease or increase the tempo of songs, metronome and styles.

Range: 20-280.

Press [TEMPO  $\triangleleft$ ] and [TEMPO  $\triangleright$ ] button simultaneously to reset the tempo to default value.

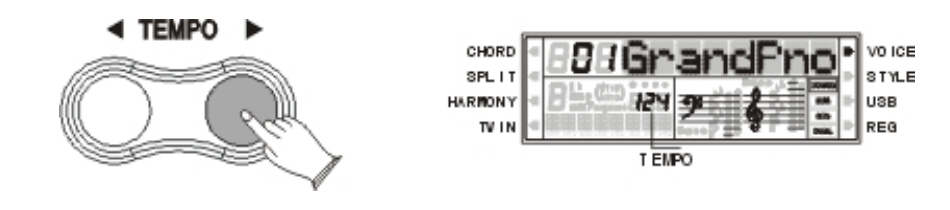

## **Tap/Tempo**

This function allows you to set the rhythm tempo by tapping in tempo on [TAP/TEMPO] button. Tap on the button 2 times while rhythm is playing, The rhythm tempo are set as your desired speed.

If you want to set the tempo before starting rhythm, you have to tap the button 4 times.

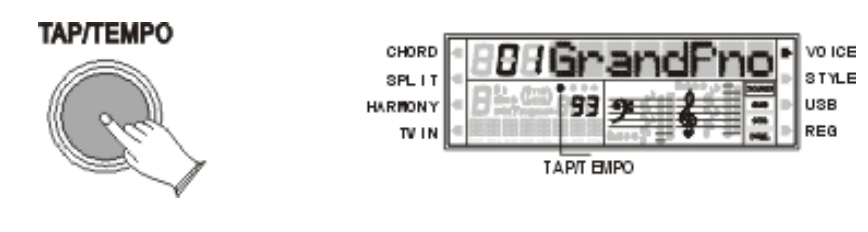

#### **Transpose**

The Transpose function allows you to change the pitch of the instrument in semitone steps, up to a maximum setting of 12 semitones (a maximum of one octave up or down).

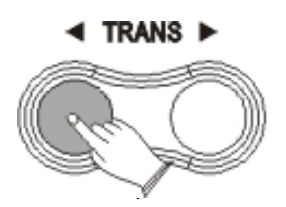

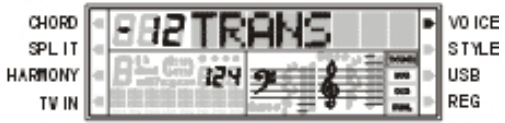

Use  $ITRANS \rightarrow$  ] button to transpose up or down as required. The transposition range is from "-12" (down one octave) through " $0$ " (normal pitch) to "12" (up one octave).

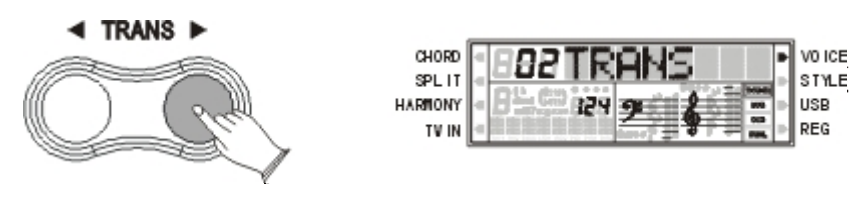

## **Tune**

This function makes it possible to tune the pitch of your instrument to match other instruments. The tune range is from  $-64$  (down one semitone) through " $0$ " (normal pitch) to " $63$ " (up one semitone).

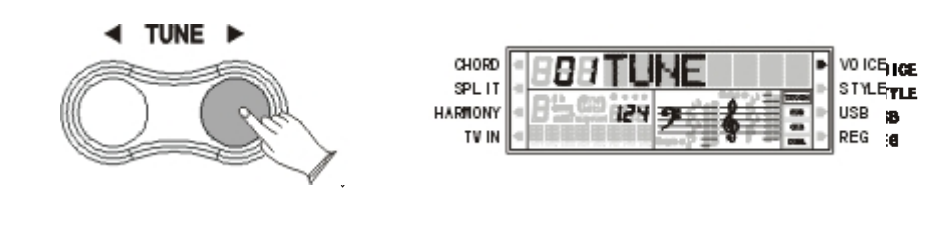

#### **Reverb**

The [REVERB] button selects a number of digital reverb effects that you can use for extra depth and expressive power.

Press [REVERB] button, use [+] and [-] buttons to select reverb type. No reverb is produced when you select "OFF", and the indicator is off.

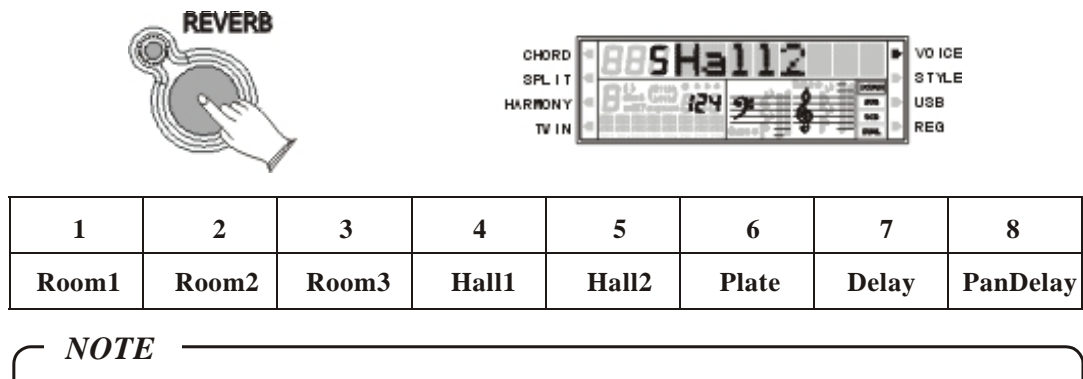

*Press [REVERB] button repeatedly to turn on or turn off the reverb effect.*

## **Adjusting Reverb Depth**

**Reference:** F2 Reverb and Chorus Depth(P.16).

## **Chorus**

Shimmering, broadening effect. Press [CHORUS] button, use [+] and [-] buttons to select chorus type. No chorus is produced when you select 'OFF', and the indicator is off.

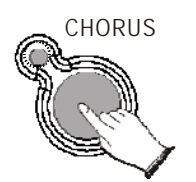

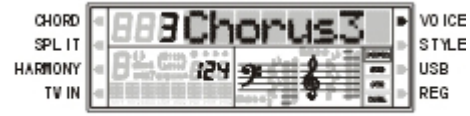

The chorus types in the list below can be selected from the chorus display.

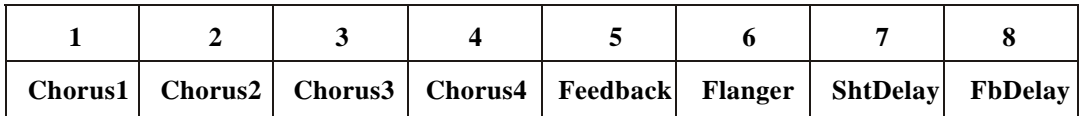

*NOTE*

*Press [CHORUS] button repeatedly to turn on or turn off the chorus effect.*

## **Adjusting Chorus Depth**

**Reference:** F2 Reverb and Chorus Depth(P.16).

#### **Metronome**

Metronome is a convenient feature for practice, and it can also provide a solid rhythmic guide when recording.

The metronome sound is alternately turned on and turned off by pressing [METRO] button.

The time signature of the metronome can be set by using [+] and [-] buttons while turning on the metronome function.

Time signature: 1/4, 2/4, 3/4, 4/4, 6/4, 3/8, 6/8, 9/8.

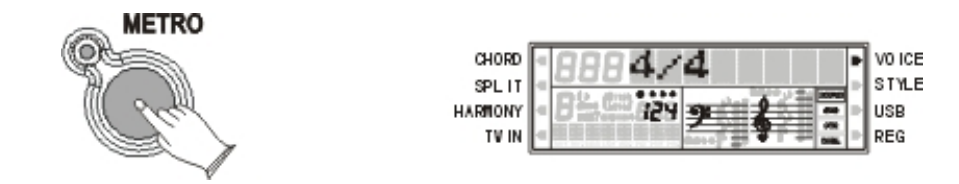

To set the tempo of metronome, please see the details in **TEMPO** section(P.10).

### **Sustain**

Press [SUSTAIN] button so that its icon appears to turn sustain on. It can be used as a damper pedal. Turning sustain on to sustain notes after the keys are released.

Press [SUSTAIN] button again to turn sustain off.

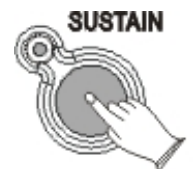

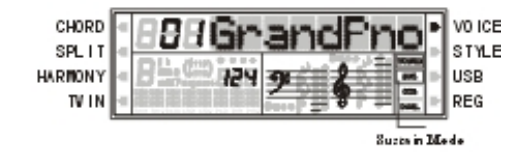

## **Touch**

The touch function provides four different types of keyboard touch sensitivity that can be selected to match different playing styles.

Press the [TOUCH] button, use [+] and [-] buttons to select the touch sensitivity type in the range of 00 to 03. Default: 02 .

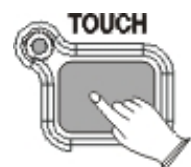

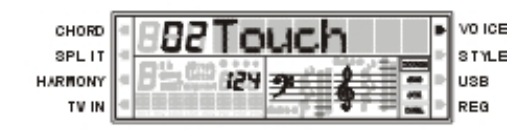

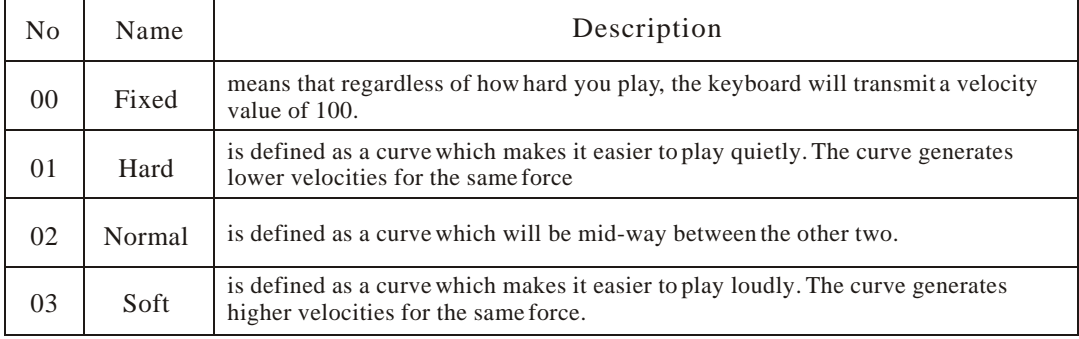

## **Function**

The [FUNCTION] button provides access to a range of functions that give your instrument extraordinary versatility. The functions are categorized in groups as follows:

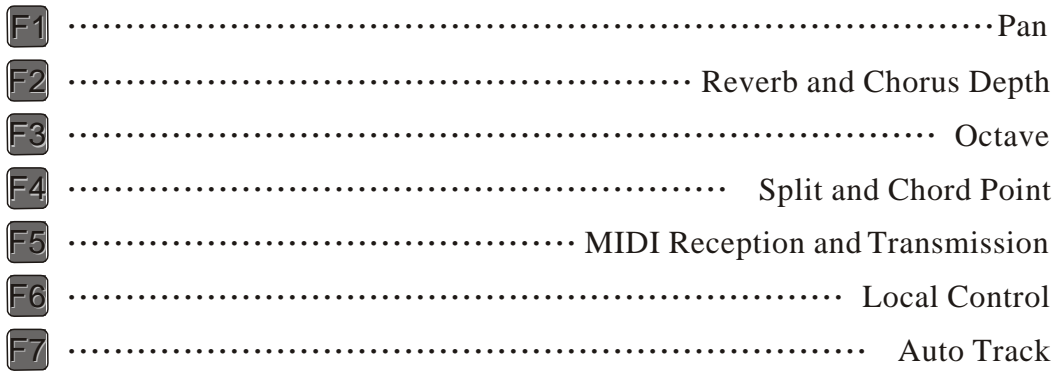

Press [FUNCTION] button repeatedly to select desired function: F1 through F7

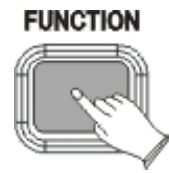

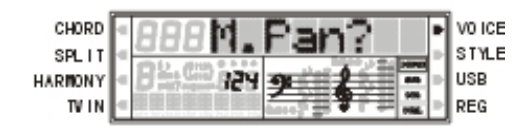

#### F1 **Pan**

In this function you can set the stereo position of each orchestration part to create a board stereo image of your sound.

Press [FUNCTION] button to select "M. PAN?", Use [+] and [-] buttons to select "S. PAN?" and "D. PAN?".

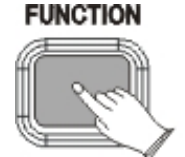

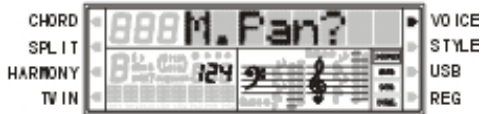

M .PAN-------Main Voice Pan S. PAN--------Split Voice Pan D. PAN-------Dual Voice Pan

Press [ENTER] button to confirm, and use  $[+]$  and  $[-]$  buttons to set the pan value: From -64(Left) to 63(Right).

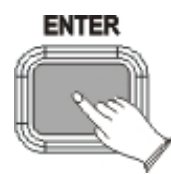

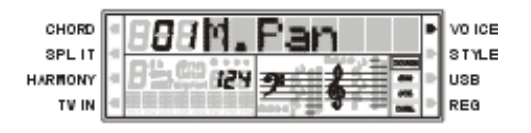

#### **Reverb and Chorus Depth**

In this function you can adjust the reverb and chorus depth for the selected voice. Press [FUNCTION] button to select "M. RevVo?", Use  $[+]$  and  $[$ -] buttons to select "S. RevVo?", "D. RevVo?", "M. ChrVo?", "S. ChrVo?",  $\degree$  D. ChrVo?"

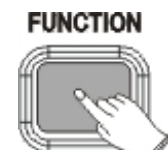

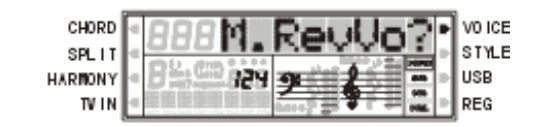

M. RevVo?------Main Voice Reverb Depth S. RevVo?------ Split Voice Reverb Depth D. RevVo?------ Dual Voice Reverb Depth M. ChrVo?------ Main Voice Chorus Depth S. ChrVo?------- Split Voice Chorus Depth D. ChrVo?------ Dual Voice Chorus Depth

Press [ENTER] button to confirm, use [+] and [-] buttons or number buttons (0-9) to adjust the value: 00-63

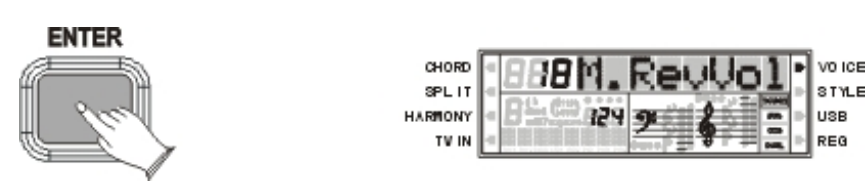

## F3 **Octave**

Press [FUNCTION] button to select "M. Octav?", Use [+] and [-] buttons to select "S. Octav? and D. Octav?".

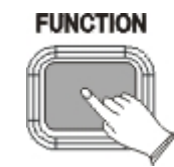

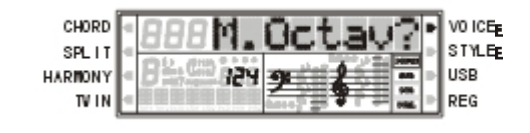

- M. Octav?------Main Voice Octave
- S. Octav?------ Split Voice Octave
- D. Octav?------ Dual Voice Octave

Press [ENTER] button to confirm, and use [+] and [-] buttons to set the octave value: -2 to 2

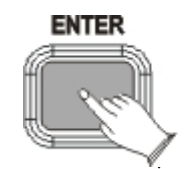

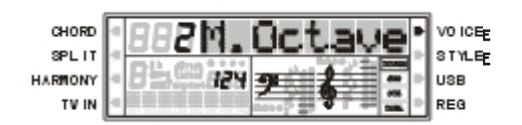

## F4 **Split and Chord Point**

In this section, you can set the split or chord point when your keyboard is in Split or Chord mode.

Press [FUNCTION] button to select "S. Point?", and use [+] and [-] buttons to select "C. Point?".

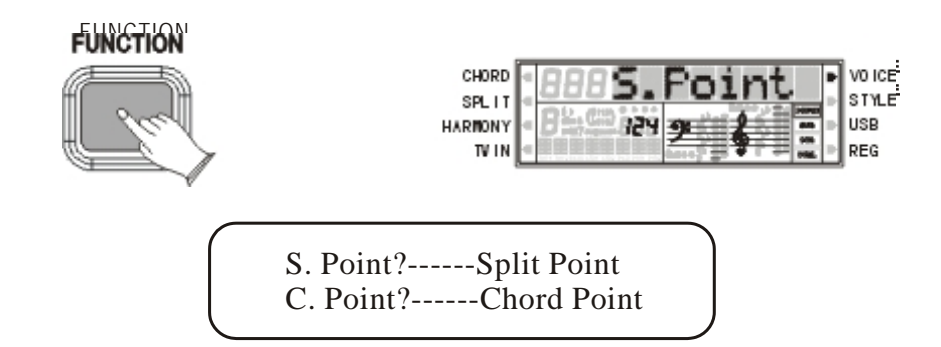

Press [ENTER] button to confirm, use [+] and [-] buttons or number buttons (0-9) to set the point. Range: 00-87.

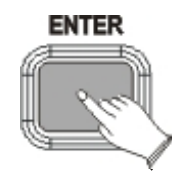

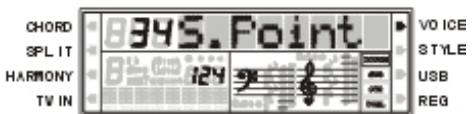

## F5 **MIDI Reception and Transmission**

In this function, you can select MIDI reception and transmission track, and turn on or turn off MIDI IN and MIDI OUT function.

Press [FUNCTION] button to select "MIDI R0?", Use  $[+]$  and  $[$ - $]$  buttons to select "MIDI R1 ?, MIDI S0 ?, MIDI S1 ?, MIDI S2 ?, MIDI S3 ?".

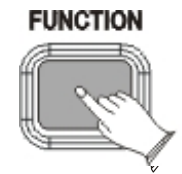

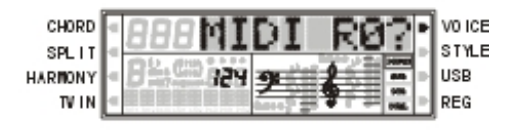

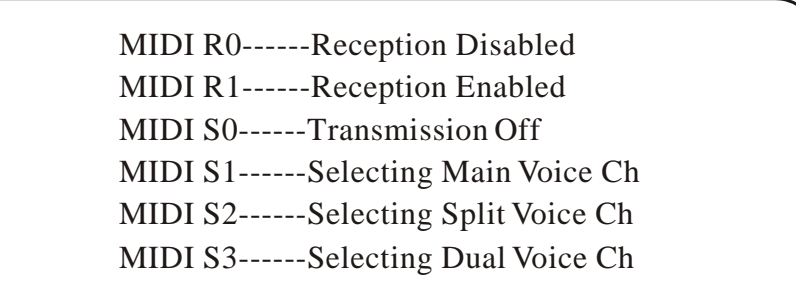

Press [ENTER] to confirm, and use [+] and [-] buttons to set the parameters.

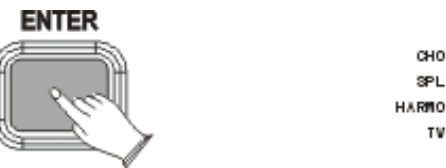

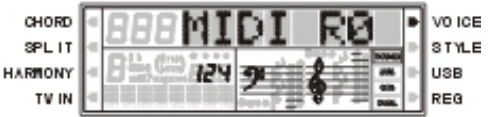

*NOTE*

*When selecting MIDI S1-S3 mode, the transmission is enabled automatically, and use [+/-] button or number buttons to select MIDI channel(1-16) for which you want to specify a new transmission.*

## F6 **Local Control**

In this function, you can turn on or turn off the speaker system of your piano.

Press [FUNCTION] button to select "Local ?"

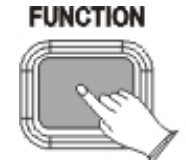

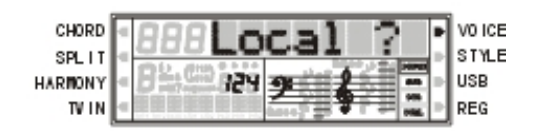

Press [ENTER] button to confirm, use [+] and [-] buttons to select "Local on" or "local off".

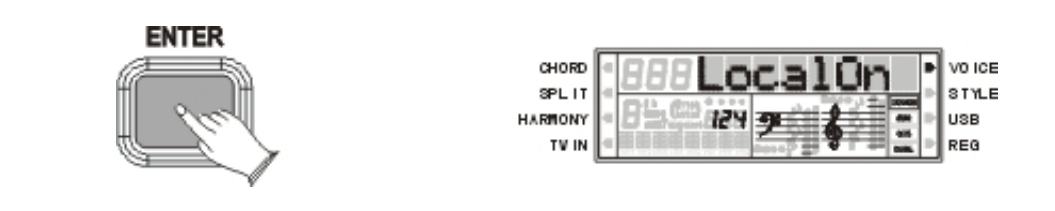

Local on------ Normal operation. Keyboard and Controllers are sent to the Sound Engine.

Local off------ There will be no sound produced by the brain's tone generator. MIDI function can work as usual.

### F7 **Auto Track**

Here you can turn on or turn off AUTO TRACK function for recording mode. And the setting will be saved automatically when the power is off.

Press [FUNCTION] button to select "AutoTrk?"

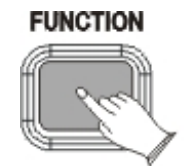

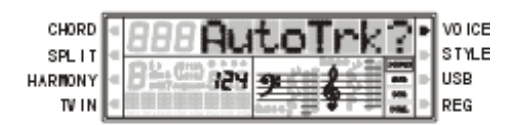

Press [ENTER] button to confirm, and use [+] and [-] buttons to select "OnAutoTrk" and "OffAutoTrk".

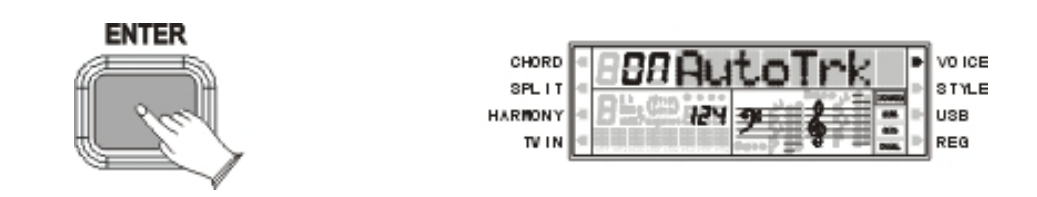

OnAutoTrk------when you want to record more tracks data, select "OnAutoTrk", the piano brain will assign the next track for you automatically.

OffAutoTrk------when you want to select tracks by yourself, here you have to select "OffAutoTrk" function first, then press [TRACK] button on the panel to select the track you want.

# **Voices**

## **Selecting a Voice**

Your instrument has  $128(01-128)$  GM standard voices.  $10(129-138)$  different drum percussion kits and 1 set of sound effect that you can select and play.

Press [VOICE] button, the voice mode is selected and the current voice number and the name will display on the Message Display section.

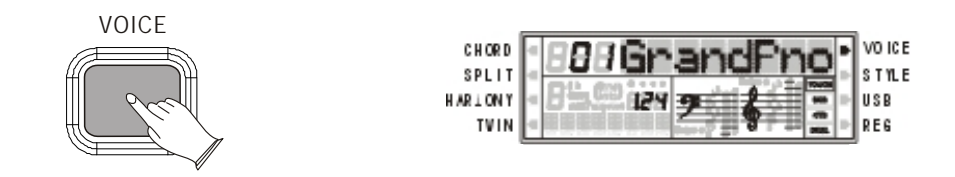

Use [+] and [-] buttons or number buttons [0-9] to select the desired voice according to the voice list.

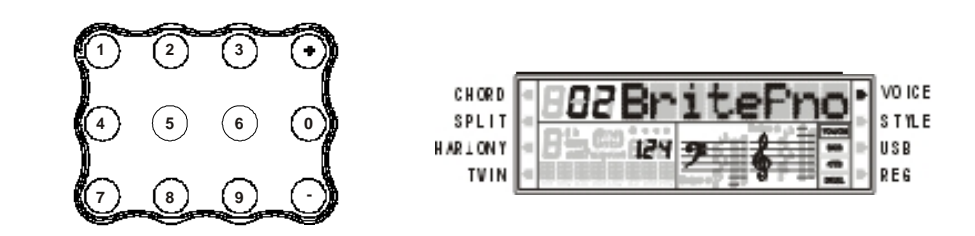

*NOTE*

*When the keyboard is in Split or/and Dual mode, press [VOICE] button repeatedly can switch Main Voice Mode and Split Voice Mode or/and Dual Voice Mode.*

## **Dual Mode**

Press [DUAL] button to select layer voice mode, two voices will sound simultaneously when you play keyboards.

#### **1. Select Dual Voice**

Press [DUAL] button, Dual Cursor is flashing, use the number [0]-[9] or [+] and [-] buttons to select the second voice. If you don' t choose the second voice within 4 seconds, the LCD Display will go back to the first voice mode.

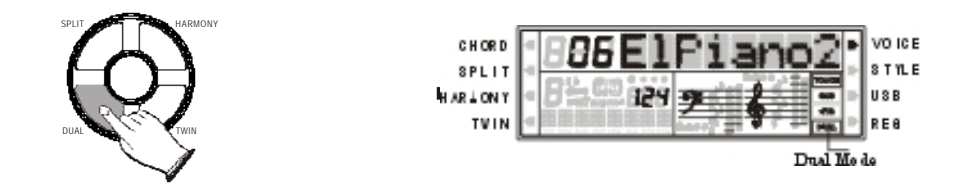

2. **Setting the Dual Voice Volume**

**Reference:** Adjusting Keyboard Volume(P.25).

*NOTE*

*To change the dual voice Pan, Octave and Reverb/Chorus Depth, please see the details in [FUNCTION] section (P.15).*

#### **3. Exit the Dual Mode**

Press [DUAL] again, the Dual Cursor turns off and the Dual mode is no longer active.

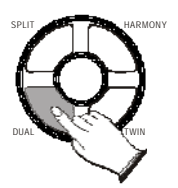

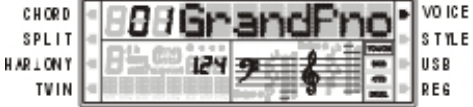

## **Split Mode**

Press [SPLIT] button to select split mode, your keyboard will be split into two sections which means different voices can be played with the left and right hands at the same time.

#### **1. Select Split Voice**

Press [SPLIT] button, the Split cursor is flashing, and the split voice will appear in the message display for 4 seconds, and use [0-9] buttons to select the left voice.

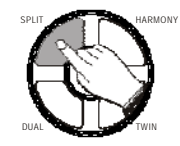

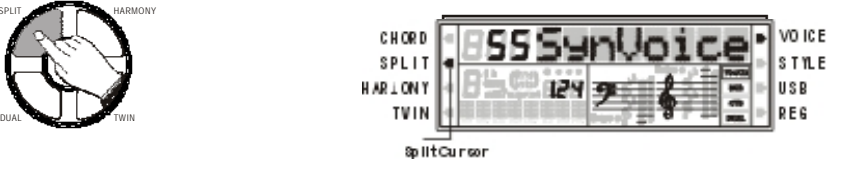

**2. Changing the Split Point**

**Reference:** F4 Split and Chord Point(P.18).

**3. Setting the Split Voice Volume**

**Reference:** Adjusting Keyboard Volume(P.25).

*NOTE*

*To change the split voice Pan, Octave and Reverb/Chorus Depth, please see the details in [FUNCTION] section (P.15).*

#### **4. Exit the Split Mode**

Press [SPLIT] again, the Split Cursor turns off and the Split mode is no longer active.

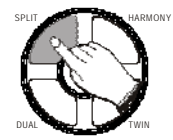

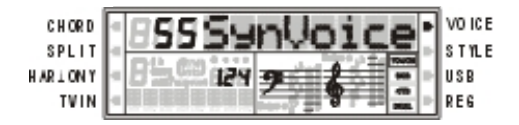

## **Adjusting Keyboard Volume**

Use this function can adjust the Split Voice Volume, Dual Voice Volume and the Main Voice Volume.

#### **1. Split Voice Volume**

In Split mode, press [KB.VOL $\blacktriangleleft$  ) button can adjust the split voice volume while the Split Cursor is flashing.

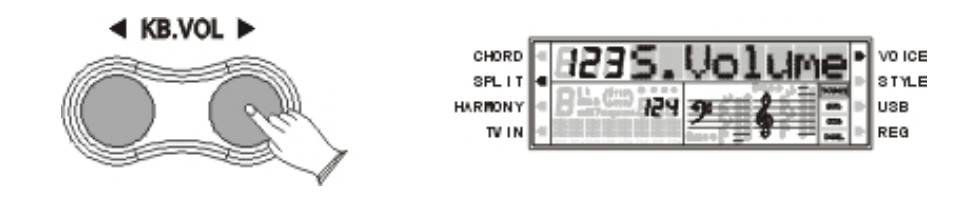

#### **2. Dual Voice Volume**

In Dual mode, press [KB.VOL $\blacktriangle$ ] button can adjust the Dual voice volume while the Dual Cursor is flashing.

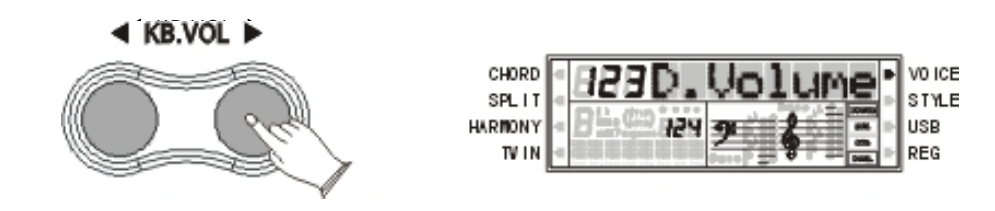

#### **3. Main Voice Volume**

You can adjust the main voice volume by pressing  $[KB.VOL \blacktriangleleft \blacktriangleright ]$  button when the Dual or Split Cursor does not flash.

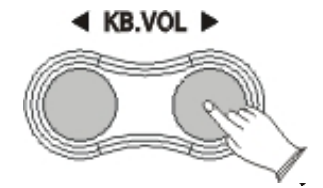

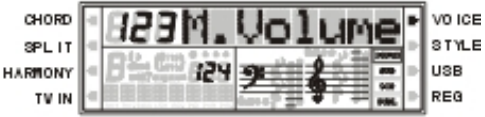

## **Playing Portable Grand Piano**

Press [GRAND PIANO] button.

This convenient function lets you instantly call up the Grand Piano voice.

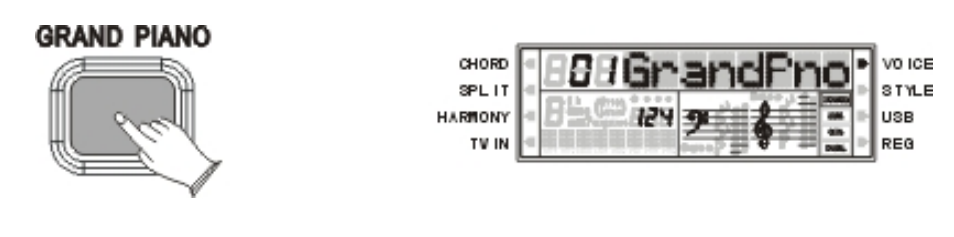

## **One Touch Setting**

This function is actually a convenient feature which automatically selects a suitable voice for you when you select a style.In addition, various panel settings (such as voice, effect, Tempo, etc.) that match the selected style can be recalled with just a single button [O.T.S].

Press [O.T.S] button repeatedly can turn on or turn off One Touch Setting.

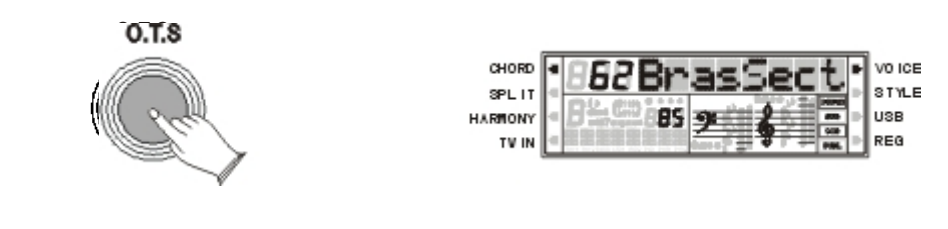

## **Twin Mode**

Press [TWIN] button to select Twin mode. In this mode, the keyboard will be separated into two play areas.

Right: from C3 to C7 Left: from A-1 to C3

Press [TWIN] button again to exit the Twin mode.

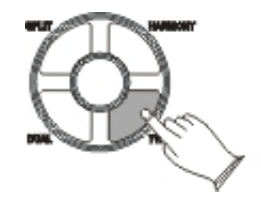

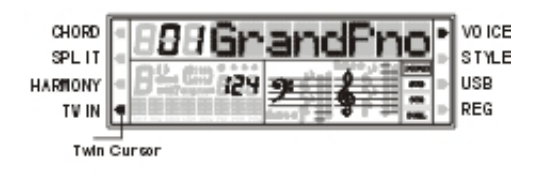

# **Auto Accompaniment**

Your instrument has 100 accompaniment styles which can be used to provide Fully-orchestrated Auto Accompaniment. When the Auto Accompaniment function is turned ON, this instrument creates fully-orchestrated rhythm, bass and chord accompaniment based on chords you play with the left hand in the Auto Accompaniment section of the keyboard(i.e. all keys to the left of the Auto Accompaniment split point). The right-hand section of the keyboard is available for normal playing.

The default Auto Accompaniment split point is the # F2 key. The Auto Accompaniment section of the keyboard Consists of all keys to its left.

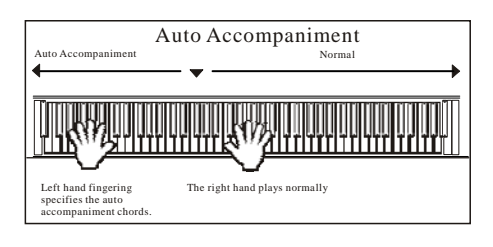

## **Using Auto Accompaniment (Only Rhythm Track)**

#### **1. Press the [STYLE] Button**

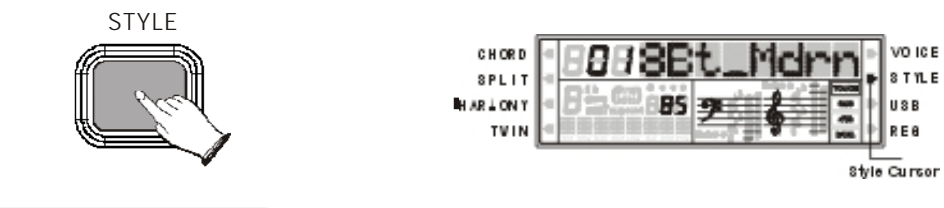

#### **2. Selecting a Style**

Using  $[+]$  and  $[$ - $]$  buttons or number buttons  $[0-9]$ .

When selecting style 100, holding the  $[1]$  button till the "1--" is displayed, then you can enter the tens and ones digits.

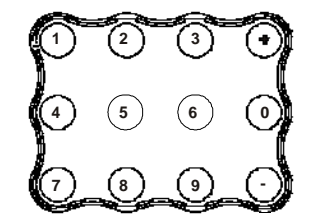

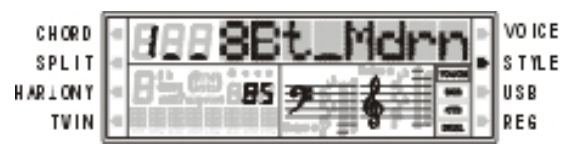

#### **3. Start Playing the Style**

Press [START/STOP] button to start the rhythm track of the Auto Accompaniment. Minus the bass and the chord tracks.

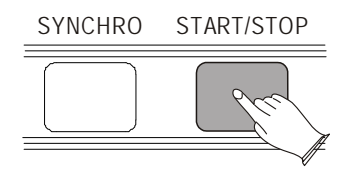

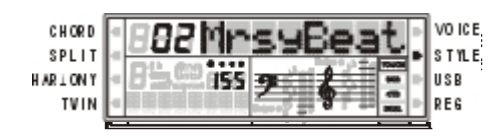

#### **4. Stop Playing the Style**

Press the [START/STOP] button again to stop the accompaniment.

## **Using Auto Accompaniment (All Tracks)**

#### **1. Press the [STYLE] Button**

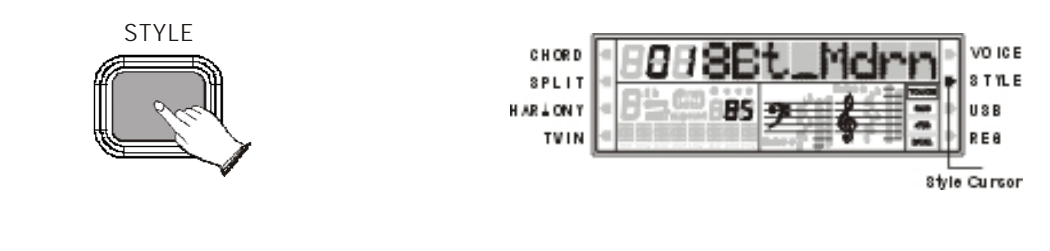

#### **2. Selecting a Style**

Using [+] and [-] buttons or number buttons [0-9].

When selecting style 100, holding the [1] button till the "1--" is displayed, then you can enter the tens and ones digits.

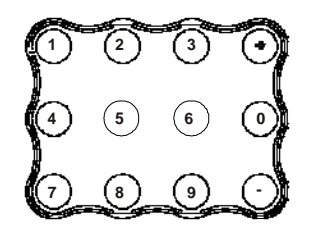

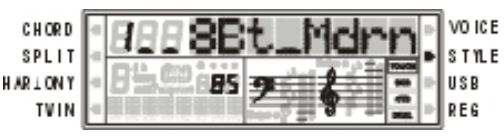

#### **3. Turn the Chord Function On**

#### Press the [CHORD] button

The left hand section of the keyboard becomes the Auto Accompaniment section, and chords played in this section are automatically detected and used as a basis for fully automatic accompaniment which the selected style.

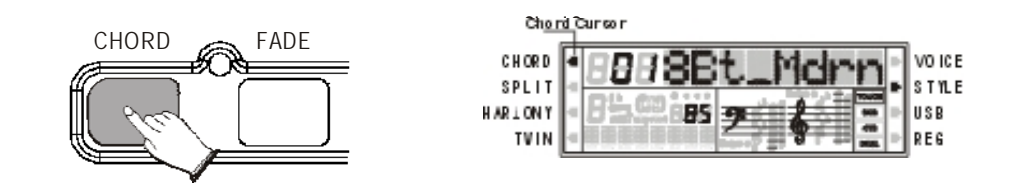

#### **4. Turn On the Synchronized Start**

#### Press [SYNCHRO] button

The beat lamp will flash in time with the tempo, it's called synchronized start standby. The auto accompaniment starts as soon as you play a chord with your left hand.

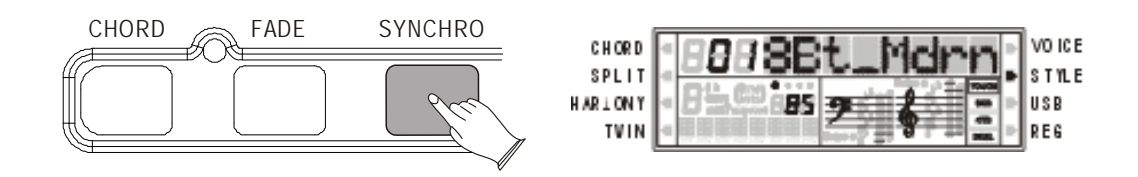

#### **5. Stop Playing the Style**

Press the [START/STOP] button again to stop the accompaniment.

*Use RHYTHM volume control to adjust the rhythm volume of the Auto Accompaniment.*

*Use BASS/CHORD volume control to adjust the chord and bass volume of the Auto Accompaniment.*

# **Auto Accompaniment Control**

## **Straight Start**

The [START/STOP] button starts the selected accompaniment style immediately. A different accompaniment style can be selected at any time while the accompaniment is playing.

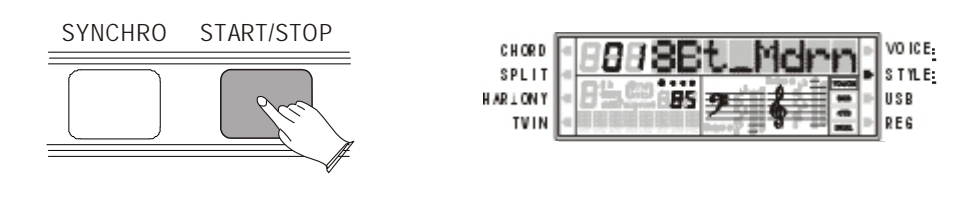

## **Synchro Start**

Press the [SYNCHRO] button, then the accompaniment will start when you play the first chord on the AUTO ACCOMPANIMENT section of the keyboard.

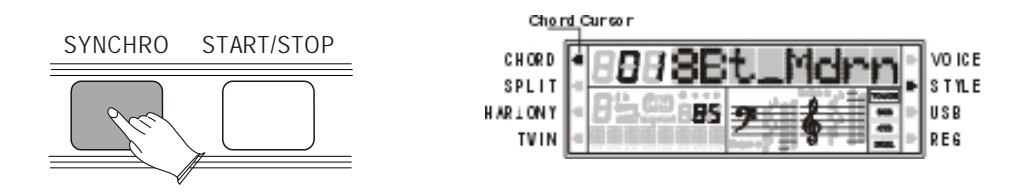

## **Starting the Accompaniment with an Introduction**

Any of your instrument accompaniment patterns can be started with an appropriate introduction by pressing the [INTRO/ENDING] button directly.

If you press the [SYNCHRO] button and then press the [INTRO/ENDING] button, the accompaniment will start from the introduction as soon as a chord is detected in the AUTO ACCOMPANIMENT section of the keyboard.

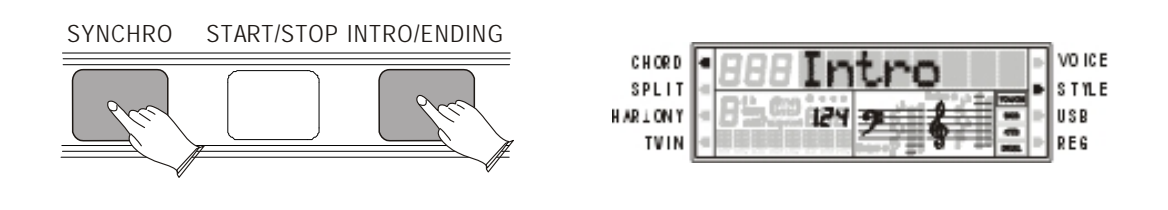

### **Adding Fill-In**

Press the [FILL IN] button at any time while the accompaniment is playing to add a one-measure fill-in.

If you press the [SYNCHRO] button and then the [FILL IN] button, the accompaniment will start from the fill-in as soon as a chord is detected in the AUTO ACCOMPANIMENT section of the keyboard.

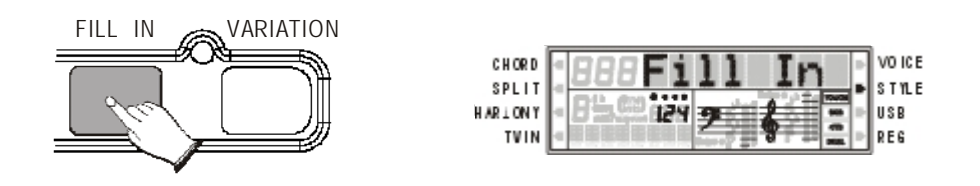

#### **Stopping the Accompaniment**

An accompaniment progress can be stopped immediately by pressing the [START/STOP] button and also can be stopped with an appropriate ending by pressing the [INTRO/ENDING] button.

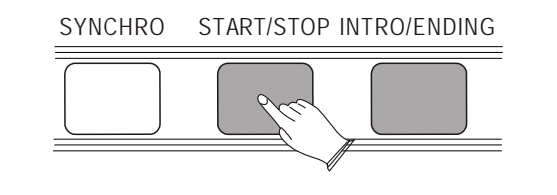

## **Variation**

While the style is playing, you can add variation in the rhythm/accompaniment by pressing the [VARIATION] button. This switches between the Main A and Main B sections automatically playing a Fill-in pattern to smoothly lead into the next section.

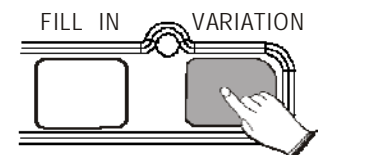

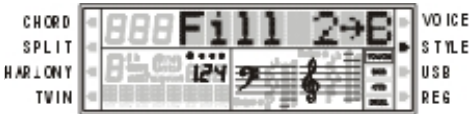

#### **Fade**

Press [FADE] button makes rhythm fade up when starting the rhythm. While rhythm is playing, press [FADE] button to make rhythm fade away.

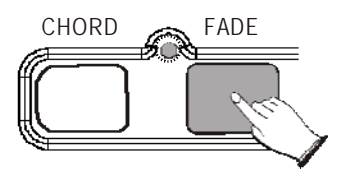

#### **Harmony**

The harmony function features a variety of performance effect that enhance the melodies you play when using the accompaniment styles.

Press [HARMONY] button, the Harmony Cursor appears on the display.

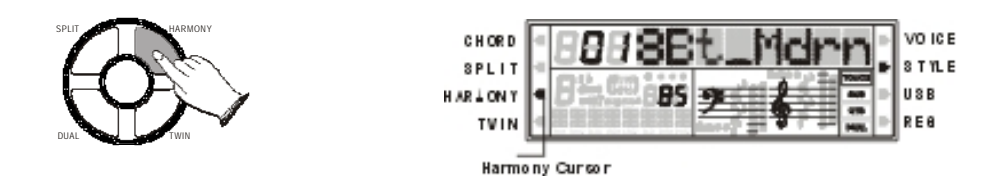

The Harmony is derived from the chords you have played if you use Automatic Accompaniment or turn on the Chord function.

### **Chord Function**

Turn on this mode, the specified left-hand section of the keyboard becomes the "Auto Accompaniment" section, and chords played in this section are automatically detected and used as a basis for fully automatic accompaniment with the selected style

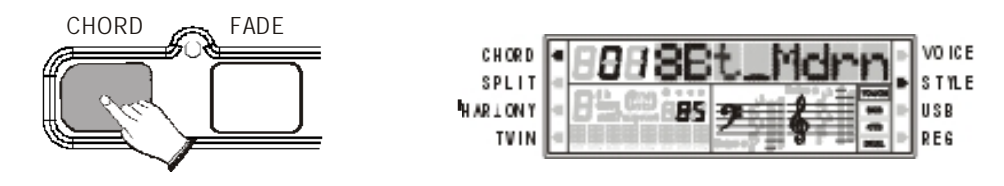

#### **SINGLE Mode**

SINGLE Mode fingering makes it simple to produce beautifully orchestrated accompaniment using major , seventh , minor and minor-seventh chords by pressing a minimum number of keys in the Auto Accompaniment section of the keyboard . The accompaniment produced is perfectly matched to the currently selected accompaniment style.

## **Major Chords** C

If you press a " $C$ " key in the left-hand section of the keyboard, for example, a C-major accompaniment will be played. Press another key in the left hand section of the keyboard to select a new chord. The key you press will always determine the "root" of the chord played Cm  $(i.e. "C" for a C chord).$ 

#### **Minor Chords**

Simultaneously press the root key and a black key C7 to its left.

#### **Seventh Chords**

Simultaneously press the root key and a white key to its left.  $\begin{array}{c} \n\text{Con7} \\
\text{Con8} \\
\text{Con8} \\
\end{array}$ 

#### **Minor-Seventh Chords**

Simultaneously press the root key and both a white and black key to its left.

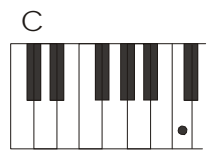

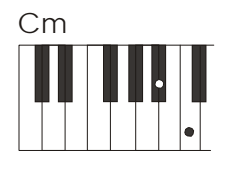

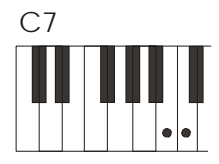

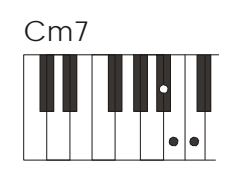

### **Fingered Mode**

Fingered Mode is ideal if you already know how to play chords on a keyboard, since it allows you to supply your own chords for the Auto Accompaniment feature. The instrument will recognize the following chord type:

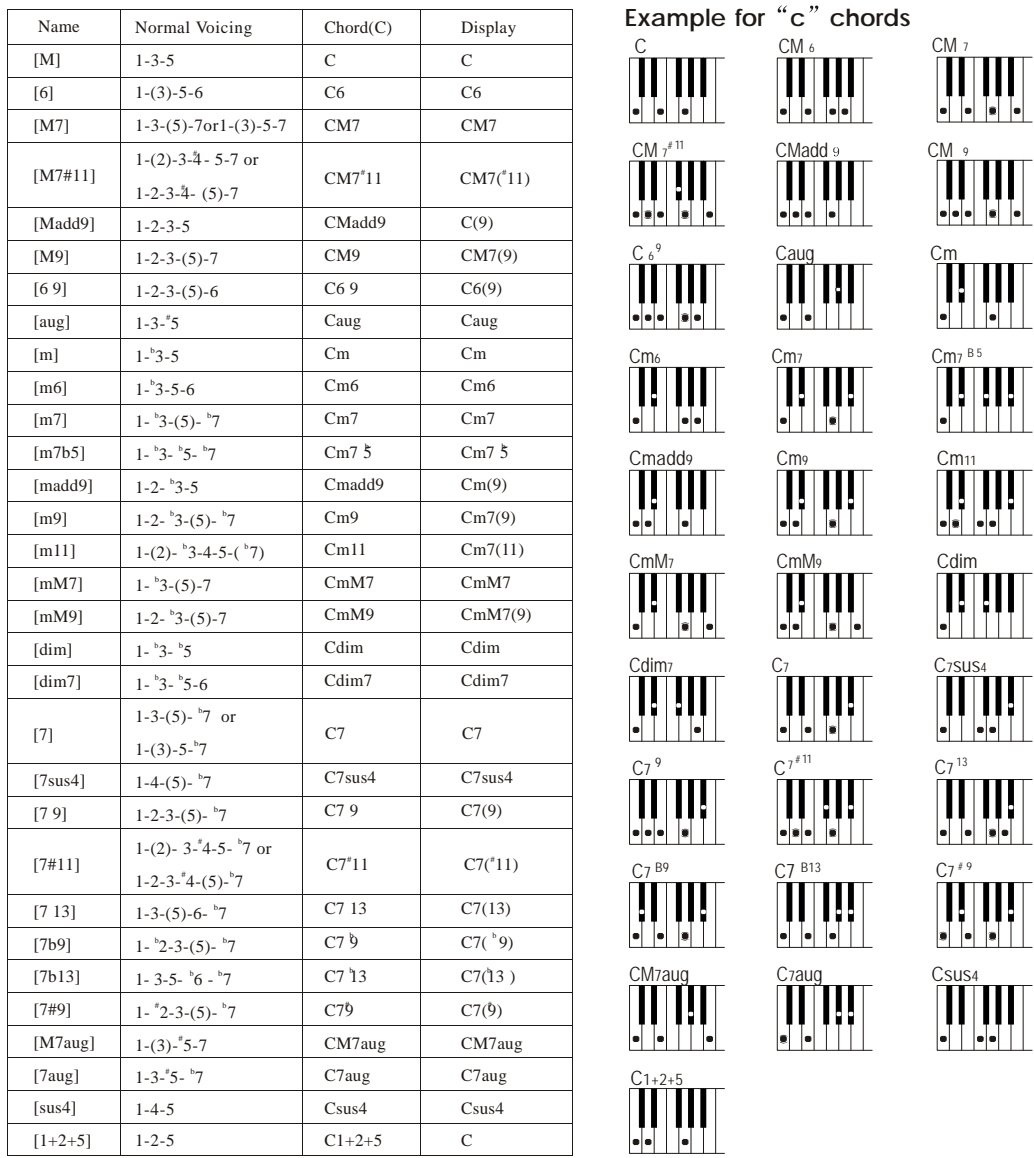

The chord fingerings listed are all in root position, but other inversions can be use with the following exceptions:6, m6, sus4, aug, dim7, 6(9), m7(11),  $1+2+5$ .

### **User Style**

This digital piano can play RINGWAY Style(\*.RTY) and YAMAHA Style(\*.STY).

Copy the RINGWAY Style(\*.RTY) or YAMAHA Style(\*.STY) from computer to your USB Disk

Insert the USB Disk into the USB terminal.

Press [FILE] button, use [+] and [-] buttons to select RINGWAY Style (\*.RTY) or YAMAHA Style (\*.STY).

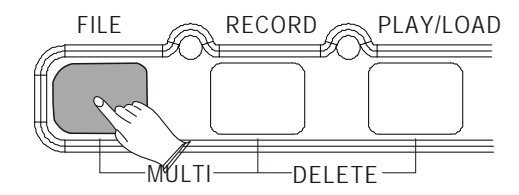

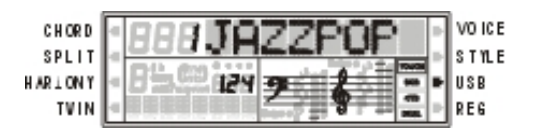

Press [PLAY/LOAD] button.

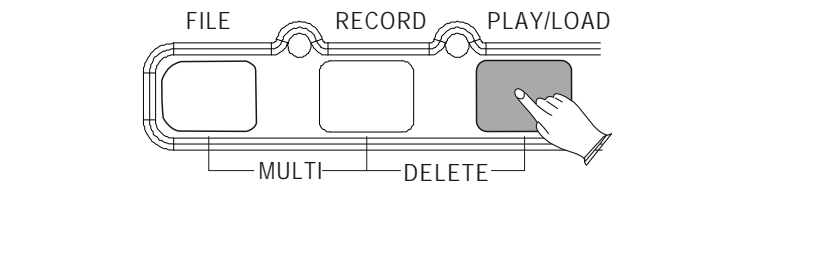

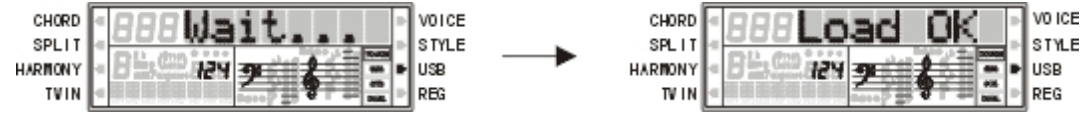

Press [STYLE] button, use number buttons to select "101 USER Rhy". Now the RINGWAY Style or YAMAHA Style can be used as usual by pressing Rhythm Control buttons.

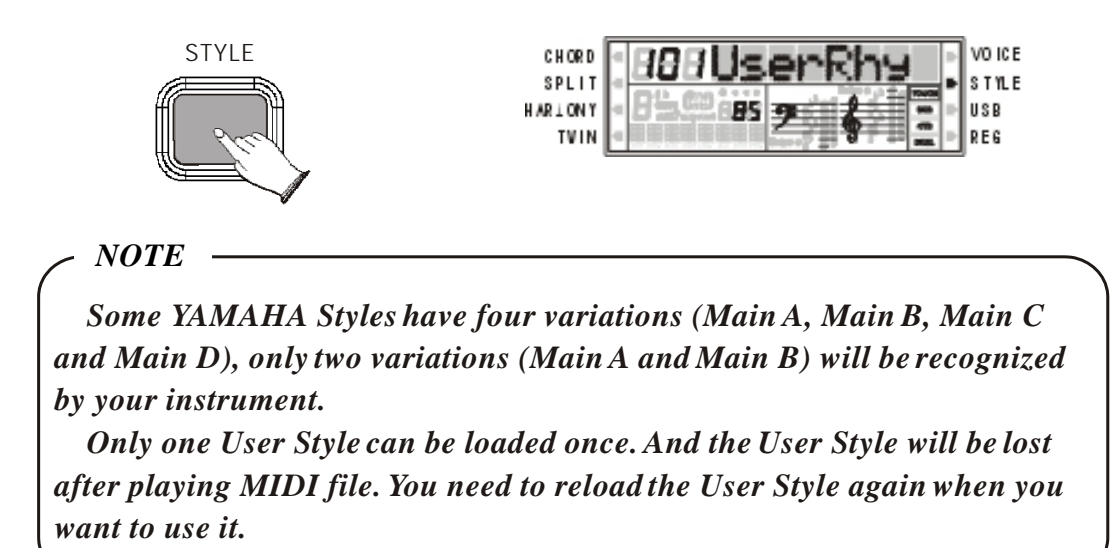

# **Registration Memory**

Your instrument registration memory can be used to store six sets of voice and auto accompaniment settings that can be recalled during you playing at the touch of one single button.

## **Memorizing the Settings**

#### **1. Select the Desired Bank**

Press the [STORE/BANK] button repeatedly to select the bank [1MmryBank] -[4MmryBank].

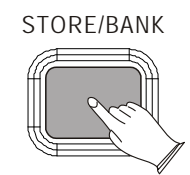

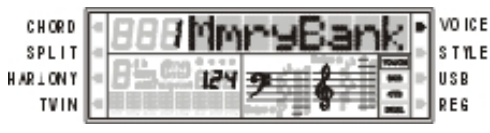

**2. Memorizing the Settings to the Preset [M1]-[M6] While Holding Down the [STORE/BANK], Press [M1]-[M6] Button**

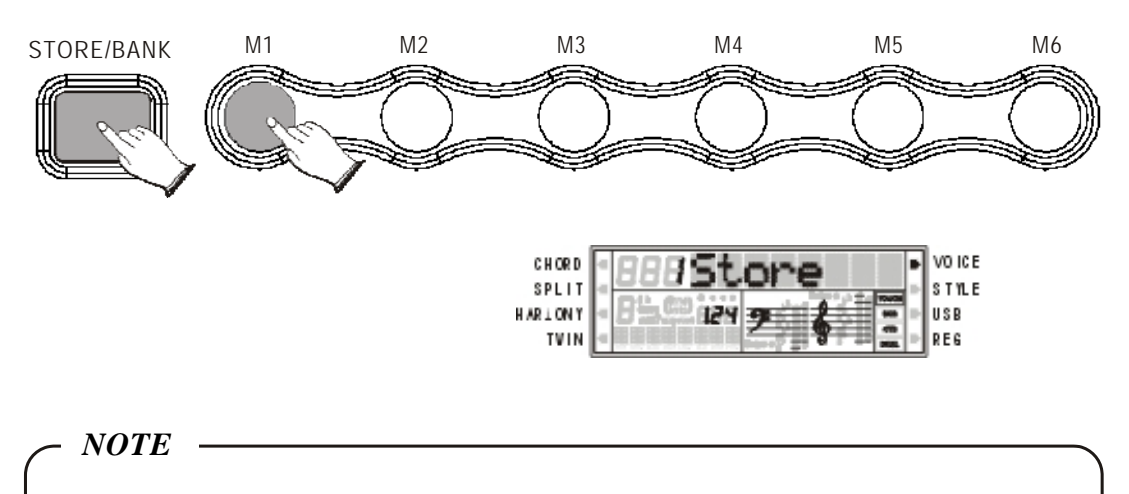

*Anytime you store to a REGISTRATION MEMORY button, all settings previously stored in that button will be erased and replaced by the new settings.*

## **Recalling the Settings**

#### **1. Select the Appropriate Registration Memory Bank**

Press the [STORE/BANK] button repeatedly to select the bank [1MmryBank]- [4MmryBank].

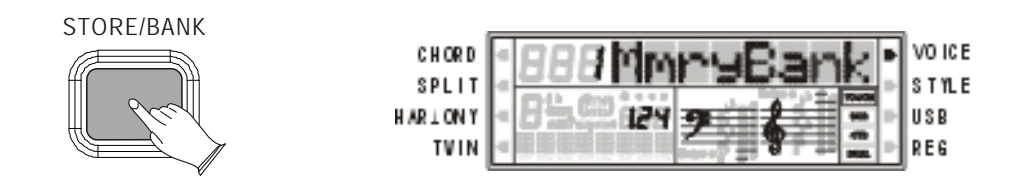

#### **2. Press the Desired Registration Memory Preset [M1]-[M6] Button**

The settings stored to a REGISTRATION MEMORY button can be recalled simply by pressing the appropriate button [M1]-[M6].

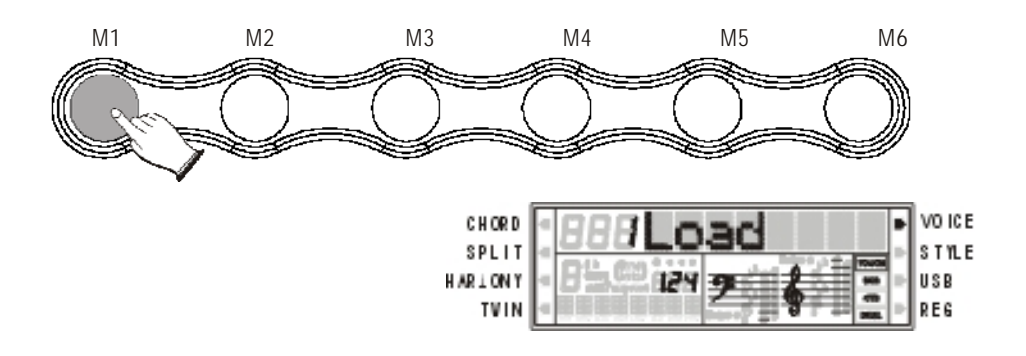

## **Saving the Registration Data to USB Disk**

Insert the USB Disk into the USB terminal. The USB cursor will appear on the LCD-Display.

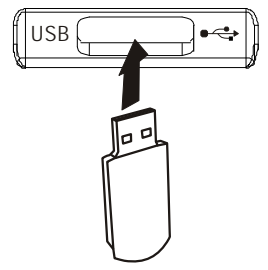

Press [SAVE] button, a message "xREGSTxxx" (x indicates this file's sequence Num in UDisk. xxx indicates registration file number ) appears, indicating your Registration Memory Settings are saved to USB Disk, with 24 Registrations stored to a single file.

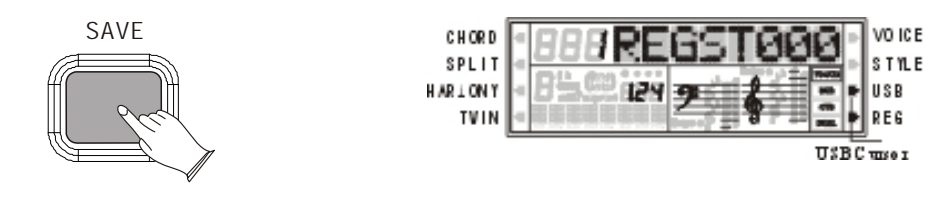

#### **Use Registration Data from USB**

Insert the USB Disk into the USB terminal. Use [+] and [-] buttons to select REG file, then press  $[PLAN/LOAD]$  button, display shows "Load OK".

![](_page_42_Figure_4.jpeg)

24 Registrations will be loaded to the memory store(4\*6) on the panel. You can recall the information you have loaded by pressing M1-M6.

#### **Delete REG File from USB**

Insert the USB Disk into the USB terminal. Use [+] and [-] buttons to select "REG" file you want to delete, then hold down the [RECORD] button and press [PLAY/LOAD] button. LCD shows:

![](_page_42_Figure_8.jpeg)

![](_page_42_Figure_9.jpeg)

# **Song Recording**

This digital piano lets you record your performances and Registration settings to a USB Disk. Each user song lets you record up to sixteen independent tracks. These include not only the voices for the keyboard performance, but also the auto accompaniment parts.

It provides two different ways to record: Quick Recording and Multi Track Recording.

(All the recording data will be saved automatically as MIDI Format 0 File to your USB Disk).

## **Quick Recording**

**1. Insert the USB Disk into the USB Terminal**

![](_page_43_Picture_6.jpeg)

#### **2. Start Recording**

Press the [RECORD] button to start recording.

(The first two measures are tempo prompt only. It cannot record any data).

![](_page_43_Figure_10.jpeg)

![](_page_43_Picture_11.jpeg)

#### **3. Stop Recording**

Press [RECORD] button again to stop recording.

Recording stops and your performance is written to the song. The song to which your performance is recorded is automatically named "xMUSIC xxx" (x indicates this file's sequence Num in UDisk. xxx indicates the recording file number). You can edit the song as desired by computer or midi edit soft.

![](_page_44_Figure_3.jpeg)

Quick Recording automatically makes track assignments as below:

Track 1--------- Main Voice Track 2--------- Split Voice Track 3--------- Dual Voice

You also can use accompaniment styles to record. The accompaniment style will be recorded on track9-track16.

The quick recording method is different from the multi recording method. In quick recording mode, track4-track8 are not allowed to record. but for multi recording, the recorded data is recorded on tracks 1-16.

If you wish to re-record a user song that was originally recorded by the easy recording method, please use Multi Track Recording.

## **Multi Track Recording**

Multi track recording provides two ways to record: 1.Use Auto Track Assignment. 2.Select Tracks by yourself.

#### **1. Use Auto Track Assignment**

**1.1 Insert the USB Disk Into the USB Terminal**

**1.2 Turn the Auto Track On**

**Reference:** F7 Auto Track(P.20).

![](_page_45_Picture_6.jpeg)

#### **1.3 Start Recording**

Press the [RECORD] button to start recording.

(The first two measures are tempo prompt only. It cannot record any data). When the recording is finished, the recording file will be saved with the name "1 MUSIC000"  $.$ 

![](_page_45_Figure_10.jpeg)

#### **1.4 To Stop Recording by Pressing [RECORD] Button Again.**

![](_page_45_Figure_12.jpeg)

#### **1.5 Hold Down the [FILE] Button, Then Press [RECORD] Button**

The next track will be given automatically. The performance will be recorded to the next track on the basic of  $"1$  MUSIC000".

When the recording is finished, the recording file will be saved as a new file named "2 MUSIC001".

![](_page_46_Figure_3.jpeg)

**1.6 Use the Same Operation as Step 5 to Record More Tracks. The Name of the New File Will be Saved in Sequence.**

#### **1.7 To Stop Recording by Pressing [RECORD] Button Again.**

![](_page_46_Figure_6.jpeg)

**2. Select Tracks by Yourself**

**2.1 Insert the USB Disk Into the USB Terminal**

![](_page_46_Figure_9.jpeg)

#### **2.2 Turn the Auto Track Off**

**Reference:** F7 Auto Track(P.20).

#### **2.3 Select Recording Track**

Press [TRACK] button repeatedly can select three voice mode, you can use [+] and [-] buttons to select the track(01-16) in each mode.

![](_page_47_Figure_4.jpeg)

R. RecTrk------to select the Main Voice track(01-16, OFF)

- L. RecTrk------to select the Split Voice track(01-16, OFF)
- D. RecTrk------to select the Dual Voice track(01-16, OFF)

#### **2.4 Start Recording**

Press [RECORD] button to start recording.

(The first two measures are tempo prompt only. It cannot record any data). When the recording is finished, the recording file will be saved with the name " $1$  MUSIC000".

To Stop Recording by Pressing [RECORD] Button Again.

![](_page_47_Figure_12.jpeg)

( Please turn the "L.RecTrk" or "D.RecTrk" off without Split or Dual voice recording.)

#### **2.5 Repeat Step 3 to Select Next Track**

#### **2.6 Hold Down the [FILE] Button, Then Press [RECORD] Button**

The performance will be recorded to the desired track on the basic of " $1$  MUSIC000".

When the recording is finished, the recording file will be saved as a new file named "2 MUSIC001".

![](_page_48_Figure_4.jpeg)

**2.7 Use the Same Operation as Step 3 and Step 6 to Record More Tracks. The Name of the New File Will be Saved in Sequence.**

#### **2.8 To Stop Recording by Pressing [RECORD] Button Again.**

## **Delete Song**

Insert the USB Disk into the USB terminal. Use [+] and [-] buttons to select "xMUSICxxx" file you want to delete, then hold down the [RECORD] button and press [PLAY/LOAD] button. LCD shows:

![](_page_48_Figure_9.jpeg)

Press [+] button to delete the file. Press [-] button to cancel.

#### **File Button**

Use this button you can switch to USB mode immediately even the keyboard is in any of other mode.

![](_page_49_Figure_2.jpeg)

## **Filter Button**

Use this function you can turn on or turn off any tracks and change the metronome's tempo before song playing or recording.

Press [FILTER] button repeatedly to select the track.

![](_page_49_Figure_6.jpeg)

For example: a midi file is prepare for playing, but track 1 or track 2, you would not like to play it with other tracks, so you can press [FILTER] button to select "FLtTrk01" or "FLtTrk02", use  $[+]$  or  $[-]$  button to turn off it. Track 1 or track 2 will be closed.

Press [FILTER] button repeatedly to select "FltTmp" . Use  $[+]$ and  $[-]$  buttons to select "ON" or "OFF". ON:Whenever you play any songs,the tempo will be not change. OFF:The tempo will be changed by the different songs. *NOTE*

*The [FILTER] button is disabled while playing or recording.*

## **Adjusting Song's Volume**

Press [USB.VOL] button while playing song.

![](_page_50_Figure_2.jpeg)

Use [+] and [-] buttons or number (0-9) buttons to adjust the song's volume. Range: 00-127 Default: 100

![](_page_50_Figure_4.jpeg)

![](_page_50_Figure_5.jpeg)

# **Factory Set**

1. Turn off the power.

![](_page_51_Picture_2.jpeg)

2. Hold down [+] and [-] buttons, then turn the power on, it can restore all internal settings to factory set.

![](_page_51_Figure_4.jpeg)

# **Appendix**

## **Voice List**

![](_page_52_Picture_27.jpeg)

![](_page_52_Picture_28.jpeg)

![](_page_52_Picture_29.jpeg)

## **Style List**

![](_page_53_Picture_423.jpeg)

## **Percussion Voice List**

![](_page_54_Picture_782.jpeg)

## **MIDI Implementation Chart**

![](_page_55_Picture_444.jpeg)

Mode1:OMNI ON,POLY Mode2:OMNI ON,MONO O: Yes Mode3:OMNI OFF, POLY Mode4:OMNI OFF, MONO X: NO

- \*1: Main voice track (01-16).Default: 01 Split voice track (01-16).Default: 02 Dual voice track (01-16).Default: 03 Percussion track (01-16).Default: 10
- \*2: Registered parameter number:
	- #0: Pitch sensivity
	- #1: Fine tuning cents
	- #2: Coarse tuning in half-tones

### **Specifications**

Keyboard: 88 Keys With Touch Sensitivity Display: LCD Display Voice: 139 ٢ Polyphony: 64 **Voice Control:** Dual, Touch, Trans, Split, Twin Pedals: Sof Effect: Reverb, Chorus Auto Accompaniment: 100 Styles, 1User Style Demo Song:  $\overline{\mathbf{3}}$ **Registration Memory:** 4\*6 Panel Setting. Memorize to USB **USB Host Song Recording: Quick Recording,** Multi Recording. Recording Tracks: 1-16

Midi:

**Transmit Settings Receive Settings Local Control USB MIDI Connectors: MIDI In/Out**, Pedal, Line In/Out, Phones, USB Socket Speakers: YDG50: 4Ω\*2W\*2 YD134: 4Ω\*20W\*2 Dimensions ( $W \times D \times H$ ) A:1525mm\*655mm\*445mm B:1450mm\*360mm\*230mm Weight:  $A:58Kgs$ **B:18Kgs Supplied Accessories:** Owner's Manual

![](_page_57_Figure_0.jpeg)

#### Turn the adjustable Pedal Board support, until it is in firm contact with the floor.

![](_page_57_Figure_2.jpeg)

Before moving the piano to a new location, always remember to raise the level of the Pedal Board support so that it is not touching the floo r. Once the piano is in place, you can adjust it so it is in firm contact with the floor again.

10505413V4.0